# **PowerPoint template** Guide to creating an accessible presentation For more detailed tutorial, please see: <http://media.umb.edu/pptdocs/>

## Key tips for making PowerPoint more accessible

Use accessible PowerPoint techniques

 HTML version of presentation \* HTML is the only format reliably accessible to the various brands of screen readers on the market.

\* Best option: provide both!

## PowerPoint techniques

- Font (check size and style)
- $*$  Limit text
- Label graphics and images
- $*$  Limit graphs, charts and transitions
- Caption audio and video
- Check that all important information is in logical order in outline view

## Recommended Font

- Some fonts are better than others for accessibility.
- Use standard fonts that can be found on any system.
- $*$  The current consensus is that the font that is easiest to read on a screen is a sans serif font: Verdana

### Other fonts **Sans Serif fonts**  $*$  Arial  $*$  Tahoma  $*$  Trebuchet MS Comic Sans MS **Serif Fonts**  $\overline{\ast}$  Georgia Book Antiqua  $*$  Times New Roman Courier New

### More on Fonts

 $*$  Limit the use of font variations such as **bold**, *italics*, and ALL CAPITAL LETTERS.

 Don't rely only on the appearance of the font (color, shape, font variation, placement, etc.) to convey meaning.

\* Avoid blinking or moving text.

## Font size for readability

- **\* Don't use anything smaller than an 18 point** font – and preferably use a 24 point font as the minimum size.
- \* Not only will a larger sized font fill up your slide so there is not so much empty space, it will also limit your text.
- Too much text on a slide is evidence that you are a novice at making presentations.

## Keep text simple

 Limit the lines per slide to 4-5 lines at 24 point font

- Limit words per line of text to 8-10 words per line
- $*$  If you have more to say, create a new slide.

## Images

\* If you use an image that is essential to the presentation, make sure you describe it.

 $*$  If you use an image make sure you provide alt text to explain the image.

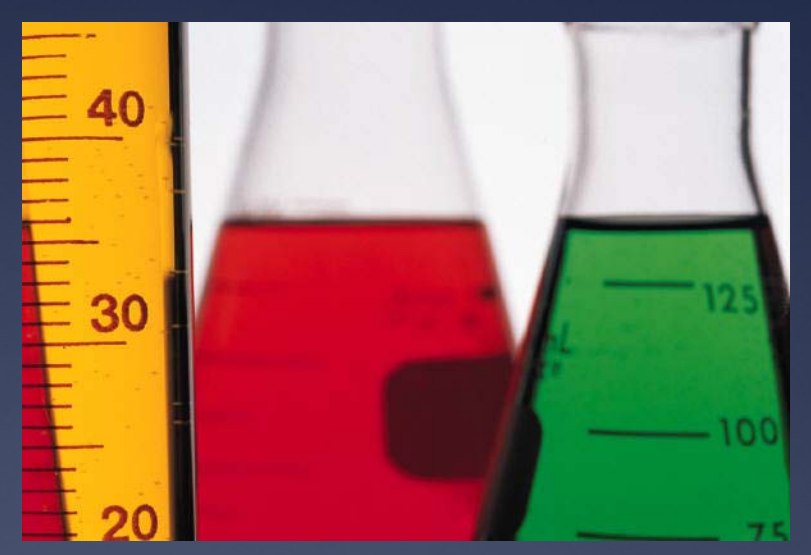

This is an image of two beakers and a thermometer.

## Alt Tags—describe the image

- $*$  In Office for Windows, you can add the alt tag by right clicking on the image and selecting "size" and then "alt text" tab.
- \* In Office for Mac, you will need to create an HTML version and add the alt text tag in that version.

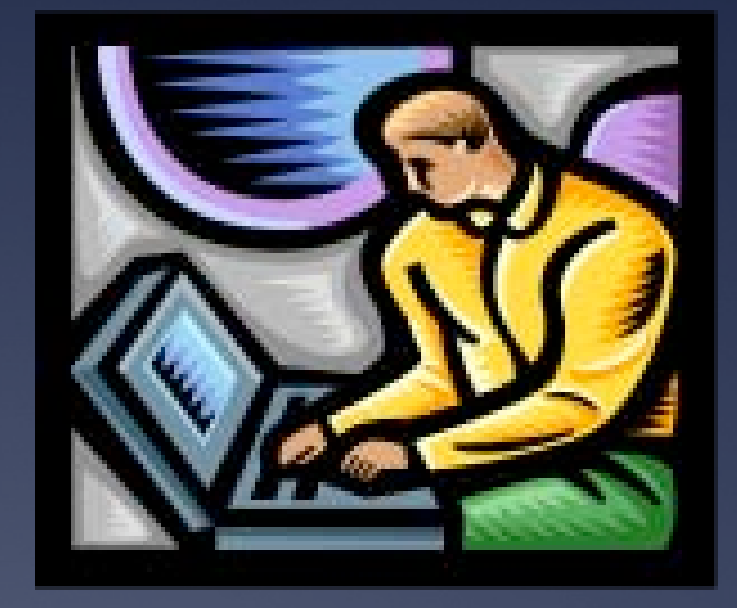

## Graphs and Tables

 Complex charts or tables may not contain proper headings or long descriptions.

 Make sure you add sufficient text to explain any charts.

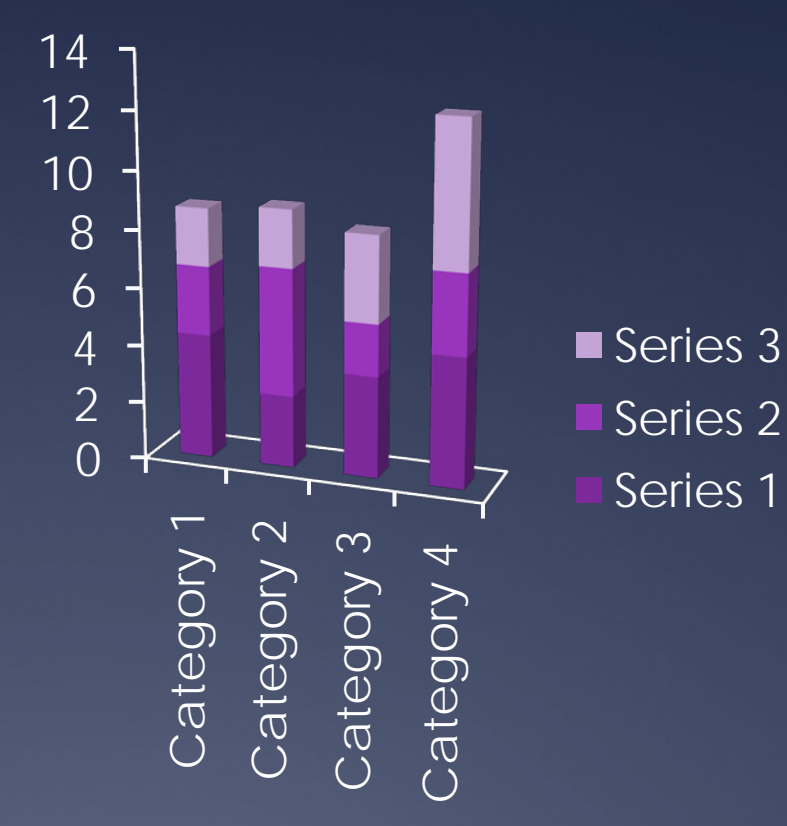

## Contrast

#### **Good use of Contrast**

 Simple black on white contrast is easy to read.

 Yellow on a dark background contrast is easy to read.

### **Ex. of Bad Contrast**

 There is not enough contrast between the blues here, so it is difficult to read.

## Video and Audio

- When possible, provide a transcript of the text.
- Audio or video needs to be captioned before it is embedded into PowerPoint.

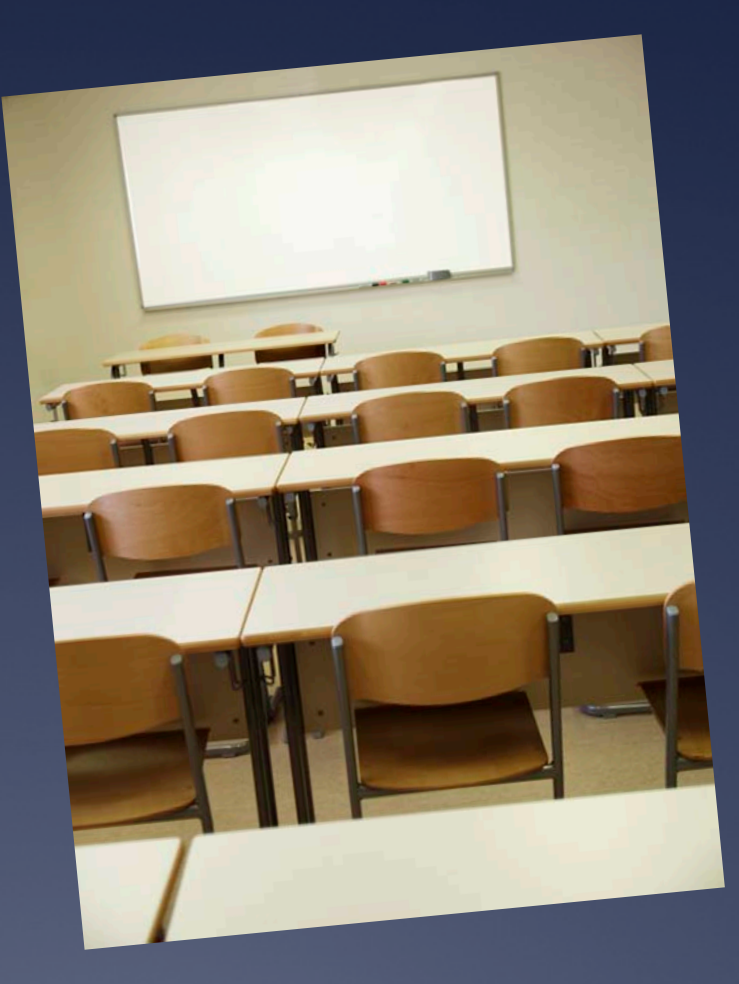

## **Transitions**

 Limit transitions, especially between bullet points.

 Use simple transitions, like fades, in place of complex ones.

## Use the outline view

Make sure to use a title for each slide

- This creates a outline for your presentation and will help with the organization.
- IMPORTANT: To check to see if your content is understandable without formatting, look at the outline view.